# Tutorial - Multiple-QTL Mapping (MQM) Analysis for $\mathrm{R/qtl}$

Danny Arends, Pjotr Prins, Karl W. Broman and Ritsert C. Jansen

October 27, 2014

#### 1 Introduction

Multiple QTL Mapping (MQM) provides a sensitive approach for mapping quantititive trait loci (QTL) in experimental populations. MQM adds higher statistical power compared to many other methods. The theoretical framework of MQM was introduced and explored by Ritsert Jansen, explained in the 'Handbook of Statistical Genetics' (see references), and used effectively in practical research, with the commercial 'mapqtl' software package. Here we present the first free and open source implementation of MQM, with extra features like high performance parallelization on multi-CPU computers, new plots and significance testing.

MQM is an automatic three-stage procedure in which, in the first stage, missing data is 'augmented'. In other words, rather than guessing one likely genotype, multiple genotypes are modeled with their estimated probabilities. In the second stage important markers are selected by multiple regression and backward elimination. In the third stage a QTL is moved along the chromosomes using these pre-selected markers as cofactors, except for the markers in the window around the interval under study. QTL are (interval) mapped using the most 'informative' model through maximum likelihood. A refined and automated procedure for cases with large numbers of marker cofactors is included. The method internally controls false discovery rates (FDR) and lets users test different QTL models by elimination of non-significant cofactors.

R/qtl-MQM has the following advantages:

- Higher power, as long as the QTL explain a reasonable amount of variation
- Protection against overfitting, because it fixes the residual variance from the full model. For this reason more parameters (cofactors) can be used compared to, for example, CIM
- Prevention of ghost QTL (between two QTL in coupling phase)
- Detection of negating QTL (QTL in repulsion phase)

The current implementation of R/qtl-MQM has the following limitations: (1) MQM is limited to experimental crosses F2, BC, and selfed RIL, (2) MQM does not treat sex chromosomes differently from autosomal chromosomes - though one can introduce sex as a cofactor. Future versions of R/qtl-MQM may improve on these points. Check the website and change log (http://www.rqtl.org/STATUS.txt) for updates.

Despite these limitations,  $MQM^1$  is a valuable addition to the QTL mapper's toolbox. It is able to deal with QTL in coupling phase and QTL in repulsion phase. MQM handles missing data and has higher power to detect QTL (linked and unlinked) than other methods. R/qtl's MQM is faster than other implementations and scales on multi-CPU systems and computer clusters. In this tutorial we will show you how to use MQM for QTL mapping.

MQM is an integral part of the free R/qtl package [2, 1, 3] for the R statistical language<sup>2</sup>.

## 2 A quick overview of MQM

These are the typical steps in an MQM QTL analysis:

<sup>&</sup>lt;sup>1</sup>MQM should not be confused with composite interval mapping (CIM) [13, 14]. The advantage of MQM over CIM is reduction of type I error (a QTL is indicated at a location where there is no QTL present) and type II error (a QTL is not detected) for QTL detection [9].

<sup>&</sup>lt;sup>2</sup>We assume the reader knows how to load his data into R using the R/qtl read.cross function; see also the R/qtl tutorials [1] and book [2].

- Load data into R
- Fill in missing data, using either mqmaugmentdata or fill.geno
- Unsupervised backward elimination to analyse cofactors, using mqmscan
- Optionally select *cofactors* at markers that are thought to influence QTL at, or near, the location
- Permutation or simulation analysis to get estimates of significance, using mqmpermutation or mqmscanfdr

Using maximum likelihood (ML), or restricted maximum likelihood (REML), the algorithm employs a backward elimination strategy to identify QTL underlying the trait. The algorithm passes through the following stages:

- Likelihood-based estimation of the full model using all cofactors
- Backward elimination of cofactors, followed by a genome scan for QTL
- If there are no *cofactors* defined, the backward elimination of cofactors is skipped and a genome scan for QTL is performed, testing each genetic (interval) location individually. In this case REML and ML will result in the same QTL profile because there is no full model.

The results created during the genome scan and the QTL model are returned as an (extended) R/qtl scanone object. Several special plotting routines are available for MQM results.

## 3 Data augmentation

In an ideal world all datasets would be complete (with the genotype for every individual at every marker determined), however in the real world datasets are often incomplete. That is, genotype information is missing, or can have multiple plausible values. MQM automatically expands the dataset by adding all potential variants and attaching a probability to each. For example, information is missing (unknown) at a marker location for one individual. Based on the values of the neighbouring markers, and the (estimated) recombination rate, a probability is attached to all possible genotypes. With MQM all possible genotypes with a probability above the parameter minprob are considered.

When encountering a missing marker genotype (possible genotypes **A** and **B** in a RIL), all possible genotypes at the missing location are created. Thus at the missing location two 'individuals' are created in the *augmentation* step, one with genotype **A**, and one with genotype **B**. A probability is attached to both *augmented* individuals. The combined probability of all missing marker locations tells whether a genotype is likely, or unlikely, which allows for weighted analysis later.

To see an example of missing data with an  $F_2$  intercross, we can visualize the genotypes of the individuals using geno.image. In Figure 1 there are 2% missing values in white. The other colors are genotypes at a certain position, for a certain individual. Simulate an  $F_2$  dataset with 2% missing genotypes as follows:

Simulate a dataset with missing data:

```
> library(qtl)
> data(map10)
> simcross <- sim.cross(map10, type="f2", n.ind=100, missing.prob=0.02)</pre>
```

and plot the genotype data using geno.image (Figure 1):

#### > geno.image(simcross)

Before going to the next step (the QTL genome scan), the data has to be completed (i.e. no more missing data). There are two possibilities: use (1) the MQM data augmentation routine mqmaugment or (2) the imputation routine fill.geno. Augmentation tries to analyse all possible genotypes of interest by leaving them in the solution space. In contrast, the imputation method selects the most likely genotype, and uses that single individual for further analysis.

The downside of augmentation is that the addition of many possible genotypes can exceed available computer memory. Currently, augmentation moves an individual to a second augmentation round when it has too many possible genotypes (above the maximum number of augmented individuals maxaugind). In this second augmentation round the user can specify what needs to be done with these individuals: (1) Only use the most likely genotype, (2) use multiple imputation to create multiple possible genotypes (up to maxaugind) or (3) remove the original genotype/individual from the analysis. Note that you can opt to use fill.geno's imputation method on your dataset, instead of augmentation, when too many individuals are dropped because of missing data.

The function mqmaugment is specific to MQM and the recommended procedure<sup>3</sup>. In this tutorial we focus on MQM's augmentation. The function mqmaugment fills in missing genotypes for us. For each missing genotype data, at a marker, it fills in all possible genotypes and calculates the probability. When the total probability is higher than the minprob parameter the *augmented* individual is stored in the new cross object, ready for QTL mapping.

The important parameters are: cross, pheno.col, maxaugind, minprob and verbose (see also the mqmaugment help page). maxaugind sets the maximum number of *augmented* genotypes per individual in a dataset. The default of 82 allows six missing markers per individual in a BC, and four in an  $F_2$ . As a result the user has to increase the maxaugind parameter when there are more missing markers.

The minprob parameter sets the minimum probability of a genotype for inclusion in the augmented dataset. This genotype probability is calculated for every marker *relative* to the most likely genotype of this individual. Note that setting this value too low may result in moving a lot of individuals to the second augmentation round as the maximum of augmented individuals (the parameter maxaugind) is quickly reached. Increasing minprob (towards a value of 1.0) can keep individuals with more missing data inside the first augmentation round; a possible rule of thumb may be to set minprob to the percentage of data missing. A value of minprob=1.0 makes augmentation behave similar to fill.geno's imputation method, though with different resulting genotypes. Use verbose=TRUE to get more feedback on the augmentation routine and to check how many individuals are moved to the second stage, for imputation or removal<sup>4</sup>

To start with an example, first run mqmaugment with minprob=1.0 (Figure 2):

Plot augmented data using geno.image:

<sup>&</sup>lt;sup>3</sup>Note that after augmentation the resulting object is no longer suitable for the use with other R/qtl mapping functions, like scanone and cim, because they can not account for duplicated or dropped individuals.

<sup>&</sup>lt;sup>4</sup>Augmentation is not always suitable with a lot of missing data, like in the case of selective genotyped datasets (for example the mouse hyper dataset that comes with R/qtl); these will always be handled with minprob=1.0 (and a warning will be issued).

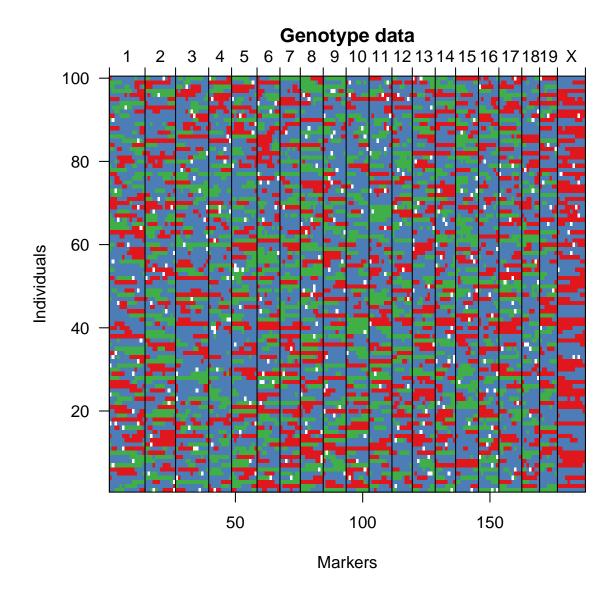

Figure 1: Genotype data for a simulated  $F_2$  intercross generated with sim.cross, with 100 individuals and 2% missing data. White pixels indicate missing genotypes.

> # displays warning because MQM ignores the X chromosome in an F2
> augmentedcross <- mqmaugment(simcross, minprob=1.0)</pre>

Plot the genotype data as follows:

#### > geno.image(augmentedcross)

With a lower minprob, more augmented individuals are kept, and the resulting *augmented* dataset will be larger. Adding (weighted) augmented individuals with all possible genotypes theoretically leads to a more accurate mapping when dealing with missing values  $[11]^5$ .

Try augmentation with minprob=0.1 (Figure 3):

```
> augmentedcross <- mqmaugment(simcross, minprob=0.1)</pre>
```

Plot the genotype data:

```
> geno.image(augmentedcross)
```

An mQTL dataset (multitrait), which contains 24 metabolite traits from a RIL population of Arabidopsis thaliana, is now distributed with R/qtl (load the data with data(multitrait)). This is part of the Arabidopsis thaliana RIL selfing experiment with Landsberg erecta (Ler) and Cape Verde Islands (Cvi) with 162 individuals scored 117 markers [17]. The experiment concerned empirical untargeted metabolomics using liquid chromatography time of flight mass spectrometry (LC-QTOF MS). This uncovered many qualitative and quantitative differences in metabolite accumulation between Arabidopsis thaliana accessions [16].

Simulate missing data by removing some genotype data (5%, 10% and 80%) from the cross object:

```
> data(multitrait)
> msim5 <- simulatemissingdata(multitrait, 5)
> msim10 <- simulatemissingdata(multitrait, 10)
> msim80 <- simulatemissingdata(multitrait, 80)</pre>
```

Next use augmentation to fill in the missing genotypes; with more missing data increase the minprob parameter. When the minprob parameter is set too low it is possible that an individual cannot be augmented, and is moved to the second round of augmentation (see the description above).

```
> maug5 <- mqmaugment(msim5)
> maug10 <- mqmaugment(msim10, minprob=0.25)
> maug80 <- mqmaugment(msim80, minprob=0.80)</pre>
```

Taking the 10% missing set, we can try a lower minprob=0.001. The output below shows that ten augmented individuals miss too many markers to be augmented. By using the imputation strategy these individuals are kept in the set with a single 'most likely' genotype.

Augment with an imputation strategy:

<sup>&</sup>lt;sup>5</sup>Note again that the augmented dataset can only be used with pure MQM functions. MQM functions recognise expanded individuals as single entities. Other R/qtl functions, like scanone, assume the augmented individuals are *real* individuals.

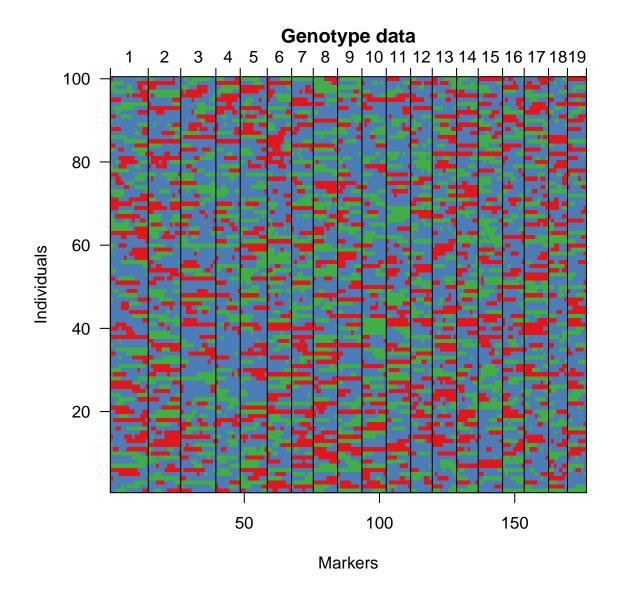

Figure 2: Genotypes, as visualized with geno.image, of 100 filled individuals (mqmaugment with minprob=1.0. With missing data only a 'most likely' individual is used and no real expansion of the dataset takes place, with similar results as fill.geno's imputation method).

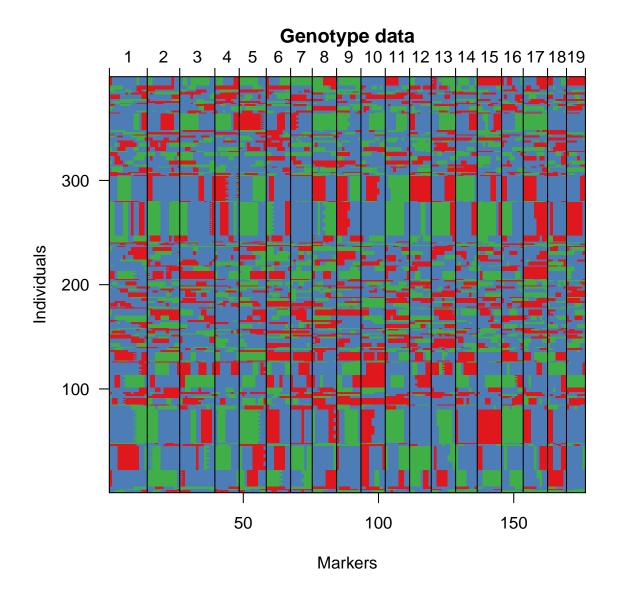

Figure 3: Genotypes, as visualized with geno.image of the *augmented* genotypes of 100 individuals. There are a total of 399 'expanded' individuals in this plot, because MQM fills in missing markers with all likely genotypes (an average expansion of 4 per individual).

```
> maug10minprob <- mqmaugment(msim10, minprob=0.001, verbose=TRUE)</pre>
INFO: Received a valid cross file type: riself .
INFO: Number of individuals: 162 .
INFO: Number of chr: 5 .
INFO: Number of markers: 117 .
INFO: VALGRIND MEMORY DEBUG BARRIERE TRIGGERED
INFO: Done with augmentation
# Unique individuals before augmentation:162
# Unique selected individuals:162
# Marker p individual:117
# Individuals after augmentation:3599
INFO: Data augmentation succesfull
INFO: DATA-Augmentation took: 11.283 seconds
> maug10minprobImpute <- mqmaugment(msim10, minprob=0.001, strategy="impute",</pre>
+
                                     verbose=TRUE)
INFO: Received a valid cross file type: riself .
INFO: Number of individuals: 162.
INFO: Number of chr: 5 .
INFO: Number of markers: 117 .
INFO: VALGRIND MEMORY DEBUG BARRIERE TRIGGERED
INFO: Done with augmentation
# Unique individuals before augmentation:162
# Unique selected individuals:162
# Marker p individual:117
# Individuals after augmentation:4814
INFO: Data augmentation succesfull
INFO: DATA-Augmentation took: 18.005 seconds
> # check how many individuals are expanded:
> nind(maug10minprob)
[1] 3599
> nind(maug10minprobImpute)
```

[1] 4814

Next, scan for QTL inside the cross objects with mqmscan and the single-QTL mapping function scanone (for reference). The effect of increasing the amount of missing data on QTL mapping, using default values, can be seen in Figure 4.

```
> mqm5 <- mqmscan(maug5)
> mqm10 <- mqmscan(maug10)
> mqm80 <- mqmscan(maug80)
> msim5 <- calc.genoprob(msim5)
> one5 <- scanone(msim5)
> msim10 <- calc.genoprob(msim10)
> one10 <- scanone(msim10)
> msim80 <- calc.genoprob(msim80)
> one80 <- scanone(msim80)</pre>
```

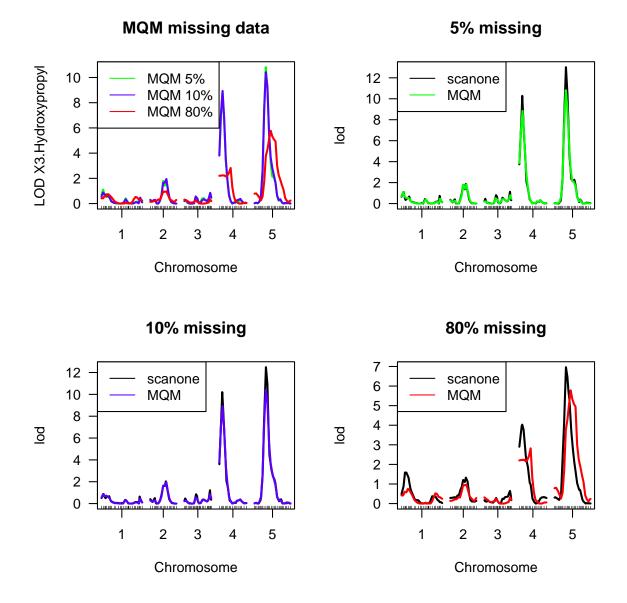

Figure 4: Arabidopsis thaliana RIL mQTL dataset (multitrait) with 24 metabolites as phenotypes [16]. Effect of missing data on mqmscan after augmentation (green=5%, blue=10%, red=80%) and scanone (black), after fill.geno imputation.

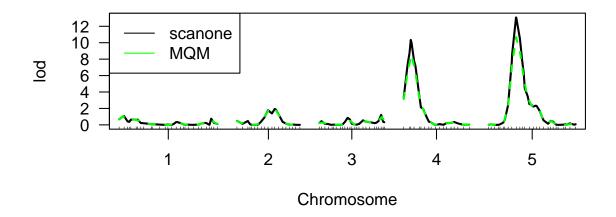

Figure 5: Arabidopsis thaliana RIL mQTL dataset (multitrait) with 24 metabolites as phenotypes [16] comparing MQM (mqmscan in green) and single QTL mapping (scanone in black). MQM shows similar results as single QTL mapping, when used without augmentation (minprob is 1.0), and with default parameters.

## 4 Multiple-QTL Mapping (MQM)

The multitrait dataset, distributed with R/qtl, contains 24 metabolite traits from a RIL population of *Arabidopsis thaliana*[16] (see also section 3 and help(multitrait) in R).

Here we analyse the multitrait dataset using both scanone (single-QTL analysis) and mqmscan (Multiple-QTL Mapping). First augment the data using the mqmaugment function with minprob=1.0, to compare against scanone with imputation (see also section 3).

Scan for QTL with mqmscan, after filling missing data with mqmaugment minprob=1.0:

```
> data(multitrait)
```

```
> maug_min1 <- mqmaugment(multitrait, minprob=1.0)</pre>
```

```
> mqm_min1 <- mqmscan(maug_min1)</pre>
```

We compare mqmscan with scanone. For scanone one first calculates conditional QTL genotype probabilities via calc.genoprob.

```
> mgenop <- calc.genoprob(multitrait, step=5)
> m_one <- scanone(mgenop)</pre>
```

Figure 5 shows that, without augmentation, the results from MQM are similar to scanone.

mqmscan after augmentation, without cofactor selection:

```
> maug <- mqmaugment(multitrait)
> mqm <- mqmscan(maug)</pre>
```

By default *MQM* introduces fictional markers, or 'pseudo markers', at fixed intervals. A pseudo marker has a name like c7.loc25, which is the pseudo marker at 25 cM on chromosome 7. (Note that this reflects the standard naming used in R/qtl.) Each chromosome is divided into evenly spaced pseudo markers, step.size cM apart. A LOD score for underlying QTL is calculated at these pseudo markers. A small step.size allows for smoother profiles compared with a pure marker-based mapping approach. The real markers are listed between the pseudo markers. In the result you can remove the pseudo markers by using the function mqmextractmarkers, as follows:

#### > real\_markers <- mqmextractmarkers(mqm)</pre>

For model selection in MQM, first supply the algorithm with an initial model. This initial model can be produced in two ways: by (1) building a model by hand (forward stepwise), or (2) by unsupervised backward elimination on a large number of markers (discussed in Section 5).

First build this initial model by hand using a forward stepwise approach. (Note that the automated procedure is preferred, both for theoretical and practical reasons.) A model consists of a set of markers we want to account for. We can start building the initial model by adding cofactors at markers with high LOD scores scored by using mqmscan with default values. Figure 5 displayed a large QTL peak on chromosome 5 at 35 cM. So we account for that by setting a cofactor at the marker nearest to the peak on chromosome 5 and running mqmscan again. (See Figures 6 and 7.)

Add marker GH.117C (chromosome 5, at 35 cM) as a cofactor:

```
> max(mqm)
```

```
chr pos (cM) LOD X3.Hydroxypropyl info LOD*info
c5.loc35 5 35 10.6 0.523 5.55
> find.marker(maug, chr=5, pos=35)
[1] "GH.117C"
> multitoset <- find.markerindex(maug, "GH.117C")
> setcofactors <- mqmsetcofactors(maug, cofactors=multitoset)
> mqm_co1 <- mqmscan(maug, setcofactors)</pre>
```

The function find.marker identifies the name of the marker closest to 35 cM. The function find.markerindex translates the marker name into a cofactor number. The function mqmsetcofactors sets up a cofactor list for use with mqmscan.

Plot the results of the genome scan after adding a single cofactor (Figure 6):

```
> par(mfrow = c(2,1))
> plot(mqmgetmodel(mqm_co1))
> plot(mqm_co1)
```

Plot the mqmscan results with scanone results as follows (Figure 7):

```
> plot(m_one, mqm_co1, col=c("black","green"), lty=1:2)
> legend("topleft", c("scanone","MQM"), col=c("black","green"), lwd=1)
```

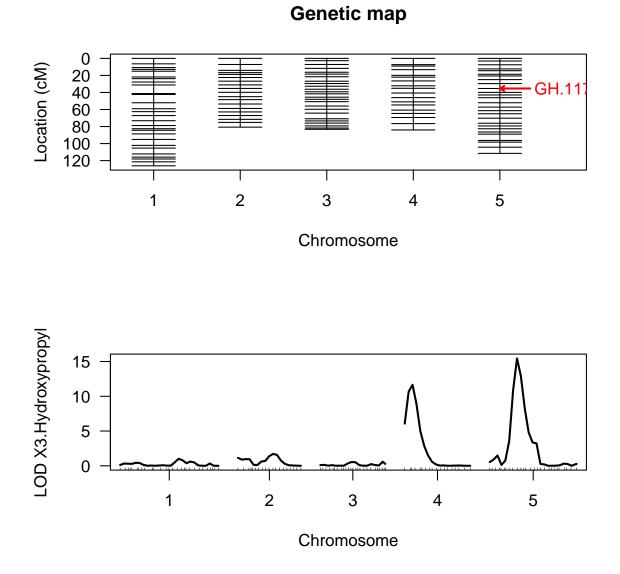

Figure 6: Arabidopsis thaliana RIL mQTL dataset (multitrait) with 24 metabolites as phenotypes [16]. mqmscan after a cofactor is added at the top scoring marker of chromosome 5. During the analysis it is kept in the model.

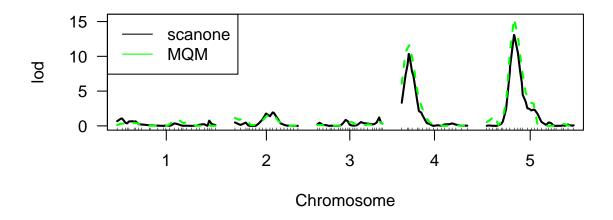

Figure 7: Arabidopsis thaliana RIL mQTL dataset (multitrait) with 24 metabolites as phenotypes [16] after introducing a cofactor on chromosome 5 (GH.117C). mqmscan (green, dashed) differs from scanone (black).

Figures 6 and 7 show the effect of setting a single marker as a cofactor related to the QTL on chromosome 5, followed by an *MQM* scan. The marker is not dropped and it passes initial thresholding to account for the cofactor.significance level. LOD scores are expected to change slightly, because of variation already explained by the QTL on chromosome 5 (Figure 7).

Figure 7 shows the second peak on chromosome 4 at 10 cM increases. Add a cofactor to the model and check if the model with both cofactors changes the QTL. Combining find.markerindex with find.marker, adds the new cofactor to the cofactor already in multitoset (see Figure 8):

```
> # summary(mqm_co1)
> multitoset <- c(multitoset, find.markerindex(maug, find.marker(maug,4,10)))
> setcofactors <- mqmsetcofactors(maug,cofactors=multitoset)
> mqm_co2 <- mqmscan(maug, setcofactors)</pre>
```

Plot after adding second cofactor on chromosome 4 at 10 cM:

```
> par(mfrow = c(2,1))
> plot(mqmgetmodel(mqm_co2))
> plot(mqm_co1, mqm_co2, col=c("blue","green"), lty=1:2)
> legend("topleft", c("one cofactor","two cofactors"), col=c("blue","green"),
+ lwd=1)
```

Plot the results with 0, 1 and 2 cofactors as follows:

```
> plot(mqm, mqm_co1, mqm_co2, col=c("green","red","blue"), lty=1:3)
> legend("topleft", c("no cofactors","one cofactor","two cofactors"),
+ col=c("green","red","blue"), lwd=1)
```

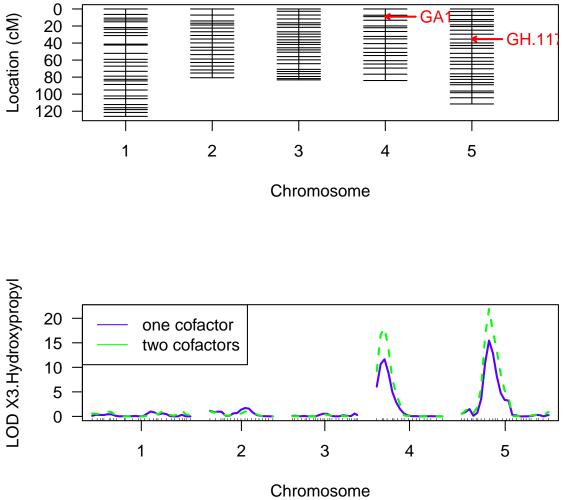

**Genetic map** 

Figure 8: Arabidopsis thaliana RIL mQTL dataset (multitrait) with 24 metabolites as phenotypes [16] using an added cofactor on chromosome 5 (blue), versus two cofactors, using an additional cofactor on chromosome 4 (green).

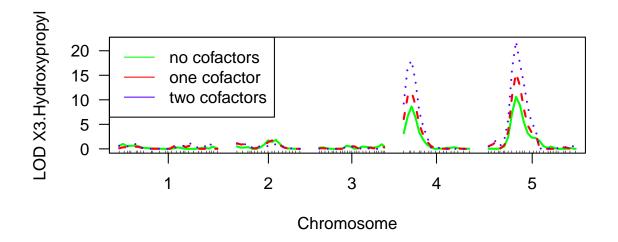

Figure 9: Arabidopsis thaliana RIL mQTL dataset (multitrait) with 24 metabolites as phenotypes [16]. Comparison of MQM adding 0 (green), 1 (red) and 2 (blue) cofactor(s) (note that adding more cofactors does not improve the two QTL model).

When using the functions mqmsetcofactors, or the automated mqmautocofactor (described in the next section), the number of cofactors is compared against the number of individuals inside the cross object. If there is a danger of setting too many cofactors, an error message is shown.

*MQM* also verifies the cofactor.significance level specified by the user. In the example the marker on chromosome 1 was informative enough, and included into the model. This way a new initial model consisting of cofactors on chromosome 4 and 5 was created. This (forward) selection of cofactors can continue until there are no more informative markers.

Manually determining the markers to set a cofactor can be very time consuming in the case of many QTL underlying a trait. It is also prone to overfitting. Furthermore, manual fitting is generally not feasible for a large number of traits. Fortunately MQM provides unsupervised backward elimination, which is described in the next section.

## 5 Unsupervised cofactor selection through backward elimination

MQM provides unsupervised backward elimination on a large number of markers by selecting cofactors automatically. Normally the number of markers in a dataset is much larger than the number of individuals. MQM allows using any number of cofactors simultaneously. This can be as low as 0 cofactors up to a maximum of the number of individuals minus 12 (Inds - 12), as described in the Handbook of Statistical Genetics[4].

The functions: "mqmsetcofactor" and "mqmautocofactors" both create lists of cofactors that can be used for backward elimination. mqmautocofactor accounts for the underlying marker density and is therefore suitable for datasets with few individuals. See Figure 11 for a comparison on the multitrait dataset, using the mqmsetcofactors function to set cofactors every 5th marker and mqmautocofactor to set 50 cofactors across the genome. After cofactor selection *MQM* analyses and drops the least informative cofactor from the model. This step is repeated until a limited number of informative cofactors remain. When taking marker density into account, an extra cofactor is introduced on chromosome 1 (see Figure 11).

After unsupervised backward elimination mqmscan scans each chromosome using the model with the remaining set of cofactors. For example, starting with 50 cofactors using mqmautoco-factor and mqmsetcofactors, map QTL for the various traits in multitrait, which contains 24 metabolite traits from a RIL population of *Arabidopsis thaliana* as described in section 3. The QTL LOD scores differ between *MQM* and single QTL mapping with scanone (see Figures 12 and 13).

Unsupervised cofactor selection through backward elimination:

```
> autocofactors <- mqmautocofactors(maug, 50)
> mqm_auto <- mqmscan(maug, autocofactors)
> setcofactors <- mqmsetcofactors(maug, 5)</pre>
```

```
> mqm_backw <- mqmscan(maug, setcofactors)</pre>
```

Visual inspection of the initial models:

```
> par(mfrow = c(2,1))
> mqmplot.cofactors(maug, autocofactors, justdots=TRUE)
> mqmplot.cofactors(maug, setcofactors, justdots=TRUE)
```

Plot results:

```
> par(mfrow = c(2,1))
> plot(mqmgetmodel(mqm_backw))
> plot(mqmgetmodel(mqm_auto))
```

```
> par(mfrow = c(2,1))
> plot(mqmgetmodel(mqm_backw))
> plot(mqm_backw)
```

The mqmgetmodel function returns the final model from the output of mqmscan. This model can be further investigated using the fitqtl and fitqtl routines from R/qtl. mqmgetmodel

## **Genetic map**

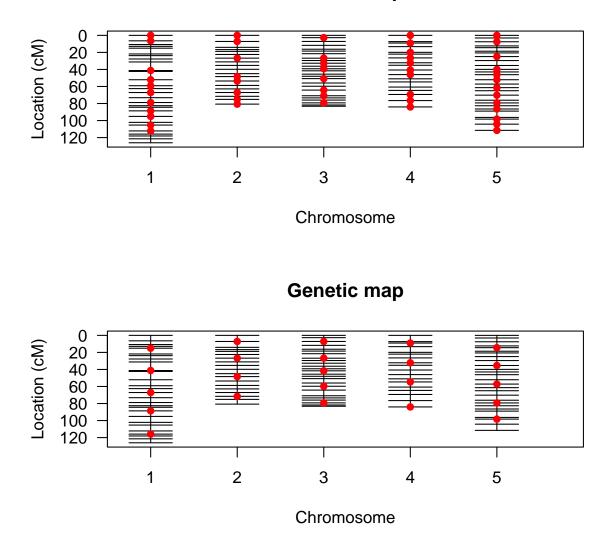

Figure 10: Arabidopsis thaliana RIL mQTL dataset (multitrait) with 24 metabolites as phenotypes [16]. mqmsetcofactor after introducing cofactors at every fifth marker (top) and mqmautocofactor automatic marker selection (bottom). Automatic selection takes the underlying marker density into consideration.

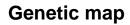

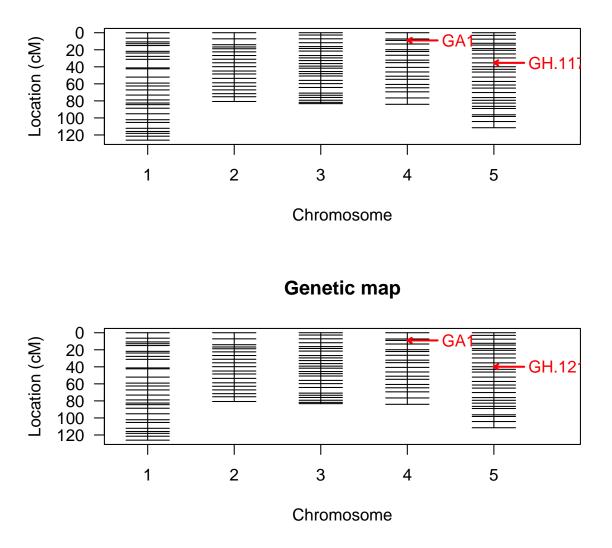

Figure 11: Arabidopsis thaliana RIL mQTL dataset (multitrait) with 24 metabolites as phenotypes [16]. mqmsetcofactor after introducing cofactors at every fifth marker (top) and mqmautocofactor automatic marker selection (bottom). mqmautocofactor places an additional cofactor at chromosome 1 (see also Figure 10). After backward elimination this extra marker remains informative.

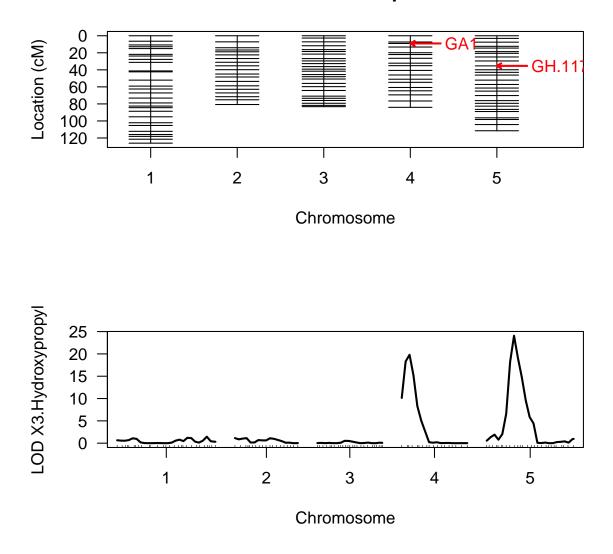

## **Genetic map**

Figure 12: Arabidopsis thaliana RIL mQTL dataset (multitrait) with 24 metabolites as phenotypes [16]. Unsupervised cofactor selection through backward elimination using mqmsetcofactor after introducing cofactors at every fifth marker. QTL mapped for trait X3.Hydroxypropyl on chromosome 4 and 5.

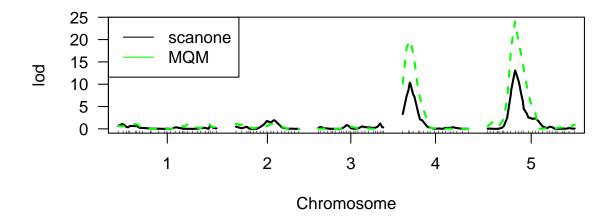

Figure 13: Arabidopsis thaliana RIL mQTL dataset (multitrait) with 24 metabolites as phenotypes [16]. Compare QTL mapping of MQM after introducing cofactors at every fifth marker and unsupervised backward elimination of cofactors (green, dashed), and scanone (black).

can only be used after backward elimination produces a significant model. The resulting model can also be used to obtain the location and name of the significant cofactors.

Plot result of MQM, using unsupervised backward elimination, against that of scanone:

```
> plot(m_one, mqm_backw, col=c("black","green"), lty=1:2)
> legend("topleft", c("scanone","MQM"), col=c("black","green"), lwd=1)
> plot(m_one, mqm_backw, col=c("black","green"), lty=1:2)
> legend("topleft", c("scanone","MQM"), col=c("black","green"), lwd=1)
```

MQM QTL mapping may result in many significant (informative) cofactors. Figure 13 shows at cofactor.significance=0.02 chromosomes 4 and 5 are involved. Lowering the significance level from 0.02 to 0.002 may yield a smaller model. In biology extensive models are sometimes preferred, but in general a simpler model is easier to understand and, perhaps, validated. Depending on the trait, and the sample size, increasing cofactor.significance can reduce the number of significant QTL in the model. In this example we have already have a small model, so we don't really expect to lose the two QTL on chromosome 4 and chromosome 5. When decreasing the cofactor.significance no additional cofactors are dropped from the model (See Figure 5)

Plot with lowered cofactor.significance:

```
> mqm_backw_low <- mqmscan(maug, setcofactors, cofactor.significance=0.002)
> par(mfrow = c(2,1))
> plot(mqmgetmodel(mqm_backw_low))
> plot(mqm_backw,mqm_backw_low, col=c("blue","green"), lty=1:2)
> legend("topleft", c("Significance=0.02","Significance=0.002"),
+ col=c("blue","green"), lwd=1)
```

QTL mapped with different cofactor.significance=0.002, using the same starting markers as Figure 12. As can be seen from the plot the models selected are similar. This means the QTL found significant at 0.02 are still significant at a more restrictive cutoff.:

When comparing the MQM scan in Figure 14 with the original scanone result in Figure 13 there are some notable differences. Some QTL show higher significance (LOD scores) and some others show lower significance and are, therefore, estimated to be less likely involved in this trait.

Figures can be reconstructed from the result of mqmscan using the mqmplot.singletrait function (see, for example, Figure 15). Here the model and QTL profile are retrieved. These functions can only be used with mqmscan functions, as they require the additional information about the inferred QTL model. The results also contain the *estimated* information content per marker.

#### > mqmplot.singletrait(mqm\_backw\_low, extended=TRUE)

The information content **info** in the result is calculated from the deviation of the 'ideal marker distribution'. For example, with a dataset of 100 individuals, when comparing two distinct phenotypes at a marker location, we have most power when both groups are equally divided 50/50. A marker has virtually no power when one group containing 1 individual versus a group of 99. We can multiply the estimated QTL effect by this information content to 'clean' the QTL profile by giving less weight to less informative markers. Please note that the sample size already plays a role in calculating QTL. Meanwhile it allows (informal) further weighting/exploring *information* content (Figure 15).

### 6 MQM effect plots

The function mqmplot.directedqtl is used to plot LOD curves with an indication of the sign of the estimated QTL effects. This function because it uses internal R/qtl functions cannot handle augmented cross objects. An error will occur when the object supplied is augmented using mqmaugment. This requires using mqmscan with parameter outputmarkers=TRUE (default).

Create a directed QTL plot (Figure 16):

#### > dirresults <- mqmplot.directedqtl(multitrait, mqm\_backw\_low)</pre>

The results in Figure 14 imply that QTL on chromosomes 4 and 5 are associated with the metabolite X3.Hydroxypropyl. If we want to investigate the effects of the QTL, we can use the functions plotPXG and effectplot. The following plots show these for markers GH.117C (main effect, Figure 17) and the interaction between GH.117C and GA1 (Figure 18).

The initial scans for X3.Hydroxypropyl (Figure 12) show two possible QTL on chromosome 4 and 5. We can investigate interactions between these main effect QTL using the effectplot

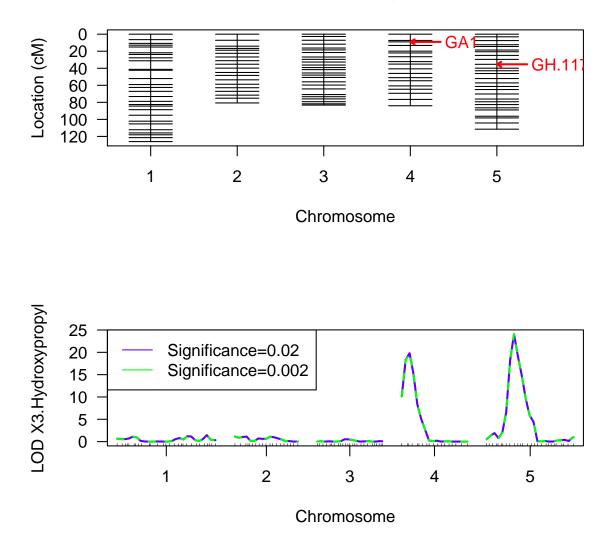

**Genetic map** 

Figure 14: Arabidopsis thaliana RIL mQTL dataset (multitrait) with 24 metabolites as phenotypes [16]. QTL mapped with different cofactor.significance. With the lower cofactor.significance=0.002 the model does not change.

> mqmplot.singletrait(mqm\_backw\_low, extended=TRUE)

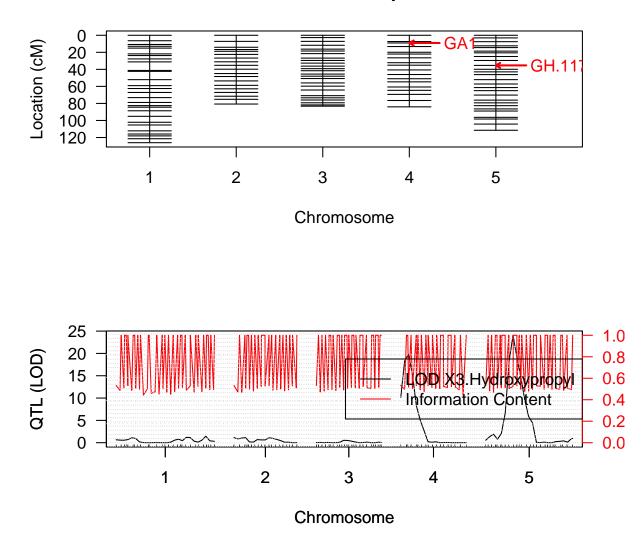

Figure 15: Arabidopsis thaliana RIL mQTL dataset (multitrait) with 24 metabolites as phenotypes [16]. Plot using mqmplot.singletrait of the first metabolic trait. The information content per marker (red) and the mapped QTL (black).

## **Genetic map**

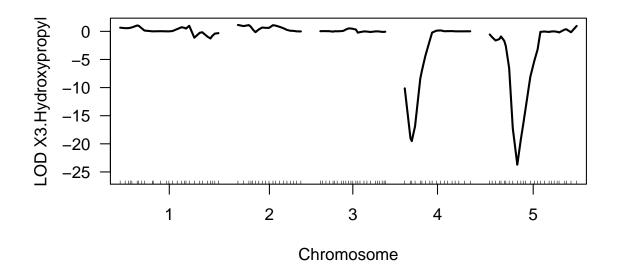

Figure 16: Arabidopsis thaliana RIL mQTL dataset (multitrait) with 24 metabolites as phenotypes [16]. Like Figure 15, but with LOD scores multiplied by  $\pm 1$  according to the sign of the estimated QTL effect.

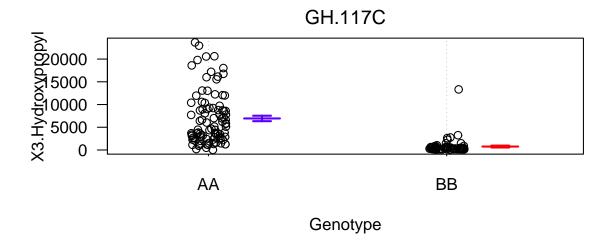

Figure 17: Arabidopsis thaliana RIL mQTL dataset (multitrait) with 24 metabolites as phenotypes [16]. Main effect plot, with plotPXG, of marker GH.117C on trait X3.Hydroxypropyl. For each marker genotype the individual phenotype is plotted, with the mean of genotype AA (red) and BB (blue).

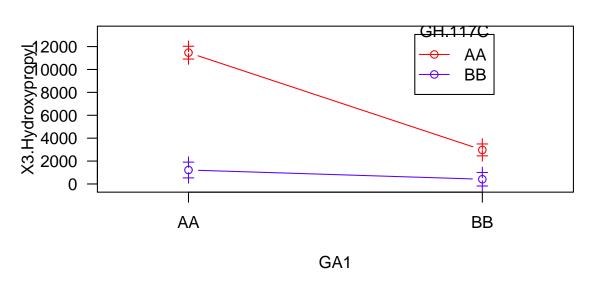

Interaction plot for GH.117C and GA1

Figure 18: Arabidopsis thaliana RIL mQTL dataset (multitrait) with 24 metabolites as phenotypes [16]. Explore epistatic interaction, using effectplot, between markers GH.117C and GA1. GA1 appears to obscure the effect of GH.117C. An individual that has BB at GA1 has no difference in expression between being AA or BB at GH.117C. However when an individual is AA at GA1 there is clear difference between the two genotype means (1.500 BB versus 12000 when AA) at GH.117C.

function. To investigate the possible epistatic interaction, select markers GA1 (significant in Figure 12 and Figure 13) and GH.117C (significant in Figure 13 and 15). See Figure 18.

#### > effectplot(multitrait, mname1="GH.117C", mname2="GA1")

Likewise, in case we are interested in the interactions between the first small hump on chromosomes 1 (marker: PVV4 not significant) and the main effect on 5 (GH.117C), we could make interaction plots between these two markers with a high LOD score on those chromosomes. See Figure 19.

#### > effectplot(multitrait, mname1="PVV4", mname2="GH.117C")

Meanwhile, Figure 19 shows no evidence for an interaction between the two markers GH.117C and PVV4, as the lines are close to parallel.

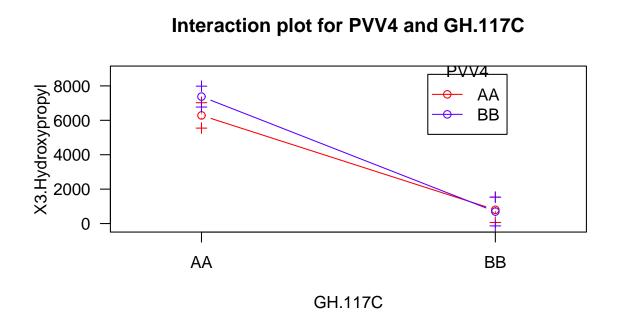

Figure 19: Arabidopsis thaliana RIL mQTL dataset (multitrait) with 24 metabolites as phenotypes [16]. effectplot shows no epistatic effects between markers GH.117C and PVV4, the can be seen because the two lines run in parallel, the genotype on one location (PVV4) does not affect the effect of the expression on GH.117C other location.

## 7 QTL significance

To estimate the significance of QTL and perhaps further exclude markers from a model, permutation testing is provided by the function mqmpermutation. This step is computationally expensive<sup>6</sup> as the same test is repeated many times on shuffled data. Each test calculates LOD scores for non associated (randomly ordered) data.

MQM provides parametric and non-parametric bootstrapping to estimate QTL significance. Select the type with the **bootmethod** parameter. If you have are lucky enough to have multiple CPUs on your computer you can use the SNOW package [6, 5], which allows parallel computations on multiple CPU/cores.

SNOW is available through the Internet R archive CRAN. For example, with Rgui SNOW can be installed by selecting from the menu: 'Packages' and 'Install Package(s)' from the drop down menu. Select a CRAN mirror near you and select the SNOW package. Rgui will start downloading the package, and install any dependencies needed. Linux users can download a copy of SNOW from http://cran.r-project.org/web/packages/snow/index.html. Once the package has finished downloading the tar.gz file can be installed using R CMD INSTALL snow.tar.gz

To summarize results from mqmpermutation, mqmprocespermutation makes the output comparable to scanone when using the n.perm parameter for permutation.

Calculate significance - using SNOW parallelization parameters:

For small datasets, with a limited amount of classical traits, mqmpermutation is nice. However, for large expression studies (eQTL) using microarrays, use mqmscanfdr instead, which estimates false discovery rates (FDR) across the entire dataset at LOD cutoff, as described by Breitling *et al.*[18].

To estimate the FDR, mqmscanfdr permutes whole genome information, taking correlation between traits into account and giving an unbiased estimate of FDR at different (user specified) thresholds. The function scans the traits and counts observed QTL with a LOD above x, setting a certain threshold. It permutes all the data leaving the correlation structure between traits intact. Below, very high FDR estimates are calculated because of a small amount of permutations and high correlation between traits. We discover many QTL that map to the same location. This can normally only happen with information sparse marker(s), or correlated traits, as seen in microarray experiments.

Calculate FDR:

 $<sup>^{6}\</sup>mathrm{In}$  the tutorial, for all examples, 25 permutations are used. A real experiment should use over 1000 permutation tests.

> mqmplot.permutations(results)

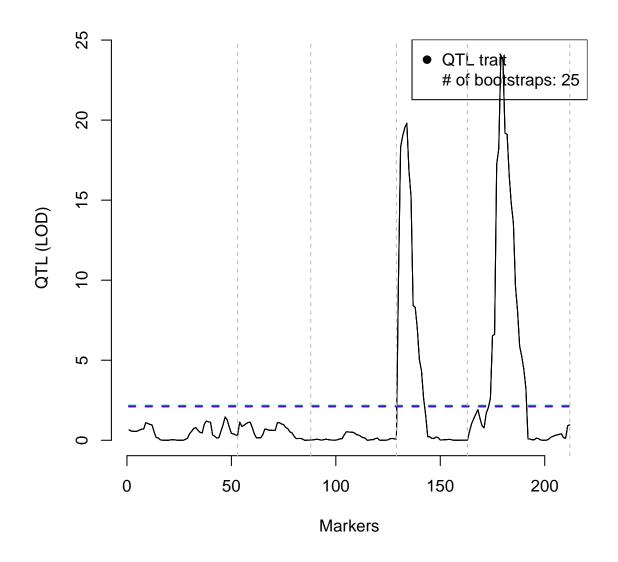

Figure 20: Arabidopsis thaliana RIL mQTL dataset (multitrait) with 24 metabolites as phenotypes [16]. QTL significance calculated through permutation using mqmpermutation. Estimate by permuting a single trait (X3.Hydroxypropyl) with randomly distributing trait values amongst individuals, which gives an indication of LOD scores found by chance. QTL with a LOD higher than 2.5 can be considered significant (at cofactor.significance=0.05 (green) or cofactor.significance=0.10 (blue)). Chromosome are marked by the gray vertical grid lines.

```
> data(multitrait)
> m_imp <- fill.geno(multitrait)</pre>
> mgmscanfdr(m_imp, mgmscanall, cofactors=setcofactors, n.cluster=2)
   above.in.real.res above.in.perm.res
1
                 1318
                                   862.6 0.6544765
2
                  841
                                   551.6 0.6558859
3
                  647
                                   445.5 0.6885626
                                   372.5 0.6860037
4
                  543
5
                  453
                                    302.7 0.6682119
7
                                   213.1 0.6249267
                  341
10
                  242
                                    125.5 0.5185950
15
                                     67.2 0.3775281
                  178
20
                                    33.6 0.2452555
                  137
```

In contrast, the function mqmpermutation does single trait permutations, and does not take correlation between the traits into account. The advantage is that a permutation threshold is determined for each trait. This leads to different significance levels per trait and could lead to certain QTL being significant at their trait cut-off, which are not significant when a single cut-off. The MQM output needs to be converted to the standard R/qtl format using the mqmprocesspermutation function. The resulting object is of class scanoneperm and can be used by the standard R/qtl functions for further analysis.

To parallelize calculations **n.cluster** sets the number of CPU cores to use. A batch consists of a number of traits to analyze on one core. A large(r) **batchsize** (default 10) can also be set to improve efficiency. Every time a batch is sent a new instance of R is started, so it pays to have as few batches as possible.

## 8 Parallelized xQTL analysis

MQM can handle high throughput xQTL data - the name coined for the family of expression QTL, or eQTL [7], metabolite QTL (mQTL) and pQTL (protein QTL), where measurements like gene expression on microrray probes are treated as phenotypes. MQM analyses traits simultaneously using parallel computing on multiple CPU/cores, and even computer clusters. xQTL datasets (expression eQTL, metabolite mQTL) usually contain a large amount of phenotypes with known locations on the genome. These locations can be used for detecting cis/trans regulation, for example. For QTL mapping every phenotype requires one or more calls to mqmscan. In addition special plots are presented for xQTLstudies.

Our example, the mQTL dataset multitrait, an Arabidopsis thaliana RIL cross, containing 24 metabolites measured as phenotypes. Of these 24 phenotypes we will only scan the first five phenotypes by setting the pheno.col parameter. To map back the regulatory locations of these metabolites one can use plain scanning of all metabolites (initially without cofactors). Next, we plot all the profiles in a heatmap (see Figure 21). In this heatmap the colors represent the LOD score, on the x-axis the marker number and on the y-axis the metabolite. The traits are numbered in the plot. Plot heatmap without cofactors and then the heatmap with cofactors and backward elimination. Figure 22 shows improvement over Figure 21 because of an improved signal to noise ratio.

```
> data(multitrait)
> m_imp <- fill.geno(multitrait)
> mqm_imp5 <- mqmscan(m_imp, pheno.col=1:5, n.cluster=2)</pre>
```

> mqmplot.multitrait(mqm\_imp5, type="image")

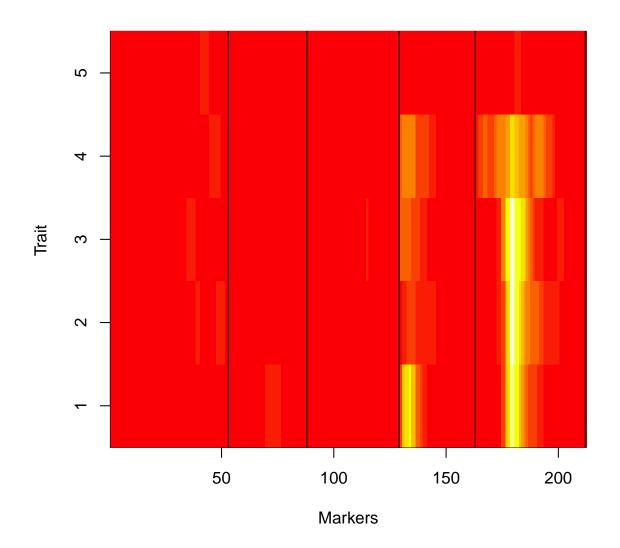

Figure 21: Arabidopsis thaliana RIL mQTL dataset (multitrait) with 24 metabolites as phenotypes [16]. Heatmap of five metabolite expression traits, with profiles created using MQM without preselected cofactors. The colors represent the LOD score, on the x-axis the marker number and on the y-axis the metabolite.

Use mqmplot.multitrait for more graphical output. (Unfortunately this does not show in the generated PDF, but in R it shows the trait profiles)

#### > mqmplot.multitrait(mqm\_imp5, type="lines")

Next is mqmplot.circle. The circle plot shows a circular representation of the genome. After using automatic backward selection certain marker/cofactors are found to be significant. These are highlighted and colored. The cofactor size can be scaled, based on significance (see Figures 23 and 24).

The plot can be tweaked. For example, highlight a specific trait, and calculate interactions between the significant cofactors. All other traits are grayed out, but remain partly visible, in this way it is possible to see if significant QTL for this trait are also colocated with other traits. Parameter interactstrength: highlights interactions between significant markers. However they are only drawn (and reported in the output) if the effect change is larger than interactstrength multiplied by the summed standard deviation. Parameter spacing sets space between the chromosomes in Cm.

Next a cis-trans plot with mqmplot.cistrans. This plot is only available when genomic locations of the traits are known, e.g. the genomic probe locations in microarray eQTL studies. By default the R/qtl cross object does not store this data. So the user has to add this information to the cross object using the addloctocross function. After this operation the cis-trans plot can be created for QTL with associated genome locations.

The two axis of the cis-trans plot both show the genetic location. The X-axis is, normally, the QTL location and the Y-axis the locations of the trait.

When having locations we can, again, use the mqmplot.circle function, now with the extra information:

> mqmplot.multitrait(mqm\_imp5, type="image")

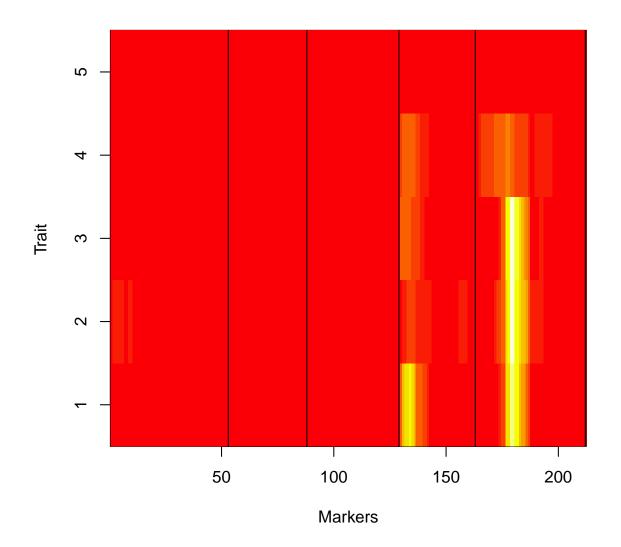

Figure 22: Arabidopsis thaliana RIL mQTL dataset (multitrait) with 24 metabolites as phenotypes [16]. Heatmap of metabolite expression traits, with profiles created using MQM with cofactors at each third marker. The colors represent the LOD score, on the x-axis the marker number and on the y-axis the metabolite.

> mqmplot.circle(m\_imp, mqm\_imp5)

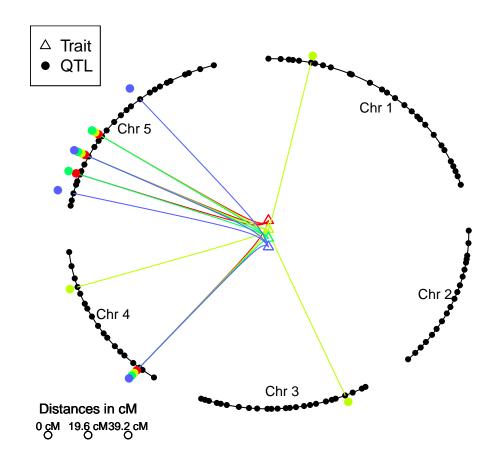

Figure 23: Arabidopsis thaliana RIL mQTL dataset (multitrait) with 24 metabolites as phenotypes [16]. Circle plot 1 - Multiple metabolic traits without known locations. Four traits are in the centre connected by a colored spline to their QTL. Significant QTL locations are depicted as solid square circles. A lower LOD score is closer to the center. A 'hotspot' of QTL is visible on chromosome 5.

> mqmplot.circle(m\_imp, mqm\_imp5, highlight=2)

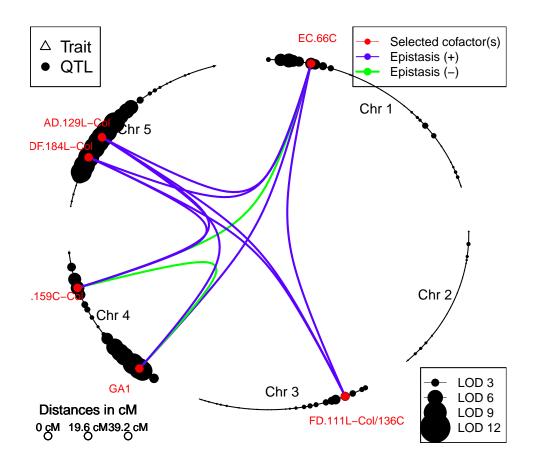

Circleplot of: X4.Hydroxybutyl

Figure 24: Arabidopsis thaliana RIL mQTL dataset (multitrait) with 24 metabolites as phenotypes [16]. Circle plot 2 - Multiple metabolic traits without known locations. Highlight the second trait. The significant QTL locations are depicted as solid red square circles. The splines show epistatic interactions (see also Figure 18). The blue lines are locations which are modulating expression (higher or lower), the green lines show a flip in effect. To explain this: with two markers, having AA at marker one shows trait mean AA > trait mean BB at marker two however when the individual has BB at marker one the effect at marker two is reversed AA < BB.

```
> data(locations)
```

```
> multiloc <- addloctocross(m_imp, locations)</pre>
```

> mqmplot.cistrans(mqm\_imp5, multiloc, 5, FALSE, TRUE)

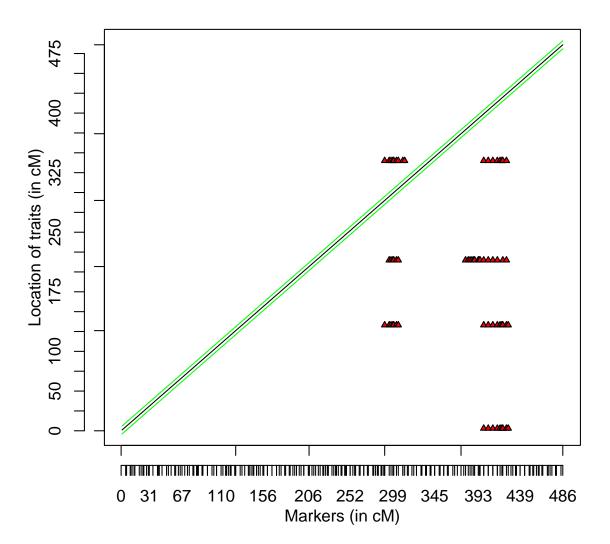

## **Cis/Trans QTL plot at LOD 5**

Figure 25: Arabidopsis thaliana RIL mQTL dataset (multitrait) with 24 metabolites as phenotypes [16]. mqmplot.cistrans can be drawn when QTL have associated genome locations. QTL are plotted against the position on the genome they were measured (here mQTL for Arabidopsis thaliana), cutoff is at LOD=5. Normally these plots are created using 10.000 + traits. However because this tutorial is automatically generated we only use 5 traits to illustrate.

> mqmplot.circle(multiloc, mqm\_imp5, highlight=2)

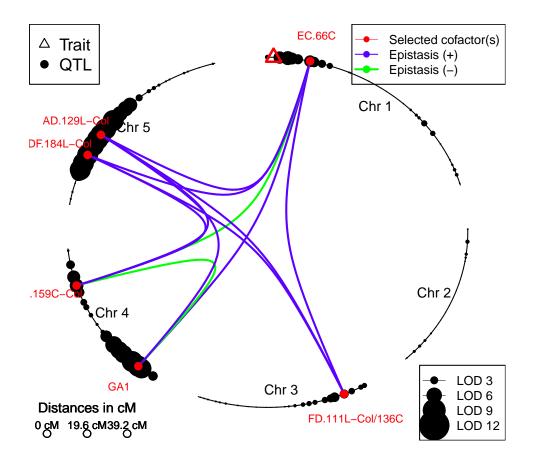

## Circleplot of: X4.Hydroxybutyl

Figure 26: Arabidopsis thaliana RIL mQTL dataset (multitrait) with 24 metabolites as phenotypes [16]. Circle plot 3 - Multiple metabolic traits with known locations. Highlight the second trait. The significant QTL locations are depicted as solid red square circles. The known location of the trait is a red triangle. The splines show epistatic interactions (see also Figure 18). The blue lines are locations which are modulating expression (higher or lower), the green lines show a flip in effect.

# 9 Overview of all MQM functions

| Table 1. Added functionality |                                                                        |
|------------------------------|------------------------------------------------------------------------|
| mqmaugment:                  | data augmentation                                                      |
| mqmscan:                     | MQM modelling and scanning                                             |
| mqmsetcofactors:             | Set cofactors at markers (or at fixed locations)                       |
| find.markerindex:            | Change marker numbering into mqmformat                                 |
| mqmscanall:                  | mqmscanall scans all traits using $MQM$                                |
| mqmpermutation:              | Single trait permutation                                               |
| mqmscanfdr:                  | Genome wide False Discovery Rates (FDR)                                |
| mqmprocesspermutation:       | Creates an R/qtl permutationobject                                     |
|                              | from the output of the mqmpermutation function                         |
| mqmplot.multitrait:          | plot multiple traits (MQMmulti object)                                 |
| mqmplot.directedqtl:         | plot of single trait with added QTL effect                             |
| mqmplot.permutations:        | plot to show single trait permutations                                 |
| mqmplot.singletrait:         | plot of single trait analysis with information content                 |
| mqmplot.circle:              | Genome plot of QTL in a circle (optional: Use of location information) |
| mqmplot.cistrans:            | Genomewide plot of cis- and trans-QTL, above a threshold               |
| addloctocross:               | Adding genetic locations for traits                                    |
| mqmtestnormal:               | Test normality of a trait                                              |

Table 1: Added functionality

## References

- [1] Broman, K.W.; 2009 A brief tour of R/qtl. http://www.rqtl.org/tutorials/rqtltour.pdf.
- [2] Broman, K. W.; Sen, S; 2009 A Guide to QTL Mapping with R/qtl. Springer.
- Broman, K.W.; Wu, H.; Sen, S.; Churchill, G.A.; 2003 R/qtl: QTL mapping in experimental crosses. Bioinformatics, 19:889–890.
- [4] Jansen R. C.; 2007 Chapter 18 Quantitative trait loci in inbred lines. Handbook of Statistical Genetics, 3rd edition. Wiley.
- [5] Tierney, L.; Rossini, A.; Li, N.; and Sevcikova, H.; 2004 The snow Package: Simple Network of Workstations. Version 0.2-1.
- [6] Rossini, A.; Tierney, L.; and Li, N.; 2003 Simple parallel statistical computing. R. University of Washington Biostatistics working paper series, 193.
- [7] Jansen R. C.; Nap J.P.; 2001 Genetical genomics: the added value from segregation. Trends in Genetics, 17, 388–391.
- [8] Jansen R. C.; Stam P.; 1994 High resolution of quantitative traits into multiple loci via interval mapping. Genetics, 136, 1447–1455.
- [9] Jansen R.C.; 1994 Controlling the Type I and Type II Errors in Mapping Quantitative Trait Loci. Genetics, Vol 138, 871–881.
- [10] Churchill, G. A.; and Doerge, R. W.; 1994 Empirical threshold values for quantitative trait mapping. Genetics 138, 963–971.
- [11] Jansen R. C.; 1993 Interval mapping of multiple quantitative trait loci. Genetics, 135, 205– 211.
- [12] Dempster, A. P.; Laird, N. M. and Rubin, D. B.; 1977 Maximum likelihood from incomplete data via the EM algorithm. J. Roy. Statist. Soc. B, 39, 1–38.
- [13] Zeng, Z. B.; 1993 Theoretical basis for separation of multiple linked gene effects in mapping quantitative trait loci. Proc. Natl. Acad. Sci. USA, 90, 10972–10976.
- [14] Zeng, Z. B.; 1994 Precision mapping of quantitative trait loci. Genetics, 136, 1457–1468
- [15] Sugiyama, F.; Churchill, G.A.; Higgins, D.C.; Johns, C.; Makaritsis, K.P.; Gavras, H.; Paigen, B.; 2001 Concordance of murine quantitative trait loci for salt-induced hypertension with rat and human loci. Genomics, 71, 70–77.
- [16] Keurentjes, J. J.; Fu, J.; de Vos, C. H.; Lommen, A.; Hall, R. D.; Bino, R. J.; van der Plas, L. H.; Jansen, R. C.; Vreugdenhil, D.; Koornneef, M.; 2006 The genetics of plant metabolism. Nature Genetics. 38, 842–849.
- [17] Alonso-Blanco, C.; Peeters, A. J.; Koornneef, M.; Lister, C.; Dean, C.; van den Bosch, N.; Pot, J.; Kuiper, M. T.; 1998 Development of an AFLP based linkage map of Ler, Col; Cvi Arabidopsis thaliana ecotypes; construction of a Ler/Cvi recombinant inbred line population. Plant J. 14, 259–271.
- [18] Breitling, R.; Li, Y.; Tesson, B. M.; Fu, J.; Wu, C.; Wiltshire, T.; Gerrits, A.; Bystrykh, L. V.; de Haan, G.; Su, A. I.; Jansen, R. C.; 2008 Genetical genomics: spotlight on QTL hotspots. PLoS Genet. 4/10.